# 知 S3X00V3系列交换机用户及角色赋予配置方法(命令行版)

[RBAC](https://zhiliao.h3c.com/questions/catesDis/635) **[闫宁](https://zhiliao.h3c.com/User/other/32520)** 2019-08-14 发表

## 组网及说明

# **1 配置需求或说明**

```
1.1适用产品系列
```
本案例适用于如S3100V3-28TP-SI、S3100V3-28TP-EI、S3100V3-20TP-PWR-SI、S3100V3-28TP-PWR-EI等S3100V3系列的交换机。

#### 1.2配置需求

Switch管理VLAN是VLAN2,开启了Telnet功能。Telnet用户主机与Switch相连,需要实现Switch对不 同的Telnet用户进行分权管理。其中, admin用户拥有最高管理权限, user1用户只有ping、tracert和di splay interface 查看接口信息权限。

# **2 组网图**

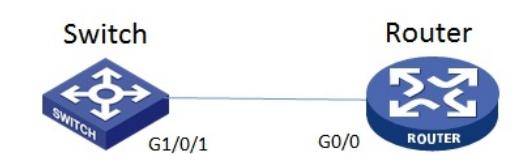

## 配置步骤

# **3 配置步骤**

3.1 Swithc配置 # 创建管理VLAN。 system-view #设置交换机系统名称为Switch [H3C]sysname Switch [Switch] vlan 2 [Switch-vlan2]quit # 设置交换机管理地址。 [Switch]interface Vlan-interface 2 [Switch-Vlan-interface2]ip address 1.1.1.1 255.255.255.0 [Switch-Vlan-interface2]quit # 设置交换机连接Router的接口加入VLAN2。 [H3C]interface g1/0/1 [H3C-GigabitEthernet1/0/1]port link-type access [H3C-GigabitEthernet1/0/1]port access vlan 2 [H3C-GigabitEthernet1/0/1]quit # 开启telnet功能。 [Switch]telnet server enable # 配置使用帐号+密码方式进行telnet认证。 [Switch]line vty 0 4 [Switch-line-vty0-4]authentication-mode scheme [Switch-line-vty0-4]quit # 创建admin帐号。 [Switch]local-user admin # 配置帐号的服务类型为telnet。 [Switch-luser-manage-admin]service-type telnet # 配置帐号的密码为admin。 [Switch-luser-manage-admin]password simple admin #赋予帐号最高权限。 [Switch-luser-manage-admin]authorization-attribute user-role level-15 [Switch-luser-manage-admin]quit # 配置user1角色, 定义只能使用ping、tracert和display interface相关命令 [Switch]role name user1 [Switch-role-user1]rule 1 permit command ping \* [Switch-role-user1]rule 2 permit command tracert \* [Switch-role-user1]rule 3 permit command display interface \*

[Switch-role-user1]quit # 创建账号user1。 [Switch]local-user user1 # 配置帐号的服务类型为telnet。 [Switch-luser-manage-user1]service-type telnet # 配置帐号的密码为user1。 [Switch-luser-manage-user1]password simple user1 #赋予帐号拥有user1角色的权限。 [Switch-luser-manage-user1]authorization-attribute user-role user1 # 为保证用户仅使用授权的用户角色role1, 删除用户user1具有的缺省用户角色network-operator。 [Switch-luser-manage-user1]undo authorization-attribute user-role network-operator [Switch-luser-manage-user1]quit #保存配置 [Switch]save force 3.5 Router配置 #设置交换机系统名称为Router [H3C]sysname Router #Router配置接口地址,保证能和Switch互通 [Router]interface GigabitEthernet 0/0 [Router-GigabitEthernet0/0]ip address 1.1.1.2 255.255.255.0 [Router-GigabitEthernet0/0]quit #保存配置 [Router]save force 3.2 验证配置 1) Router使用user1帐号 telnet登录Switch测试, display 只能查看接口的信息:

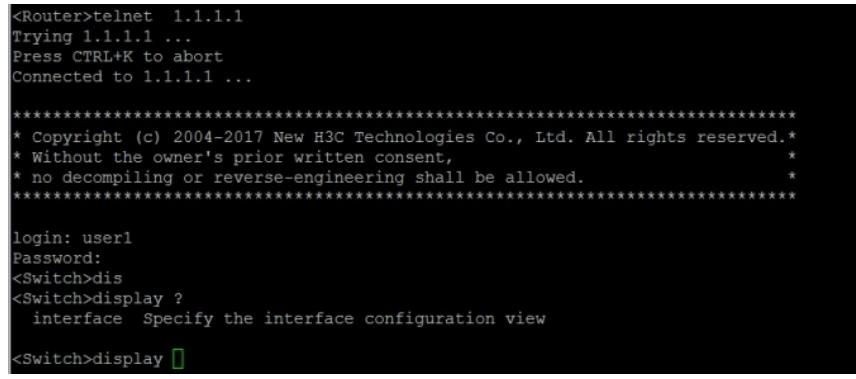

2) Router使用admin帐号 telnet登录Switch测试, 可以查看所有信息:

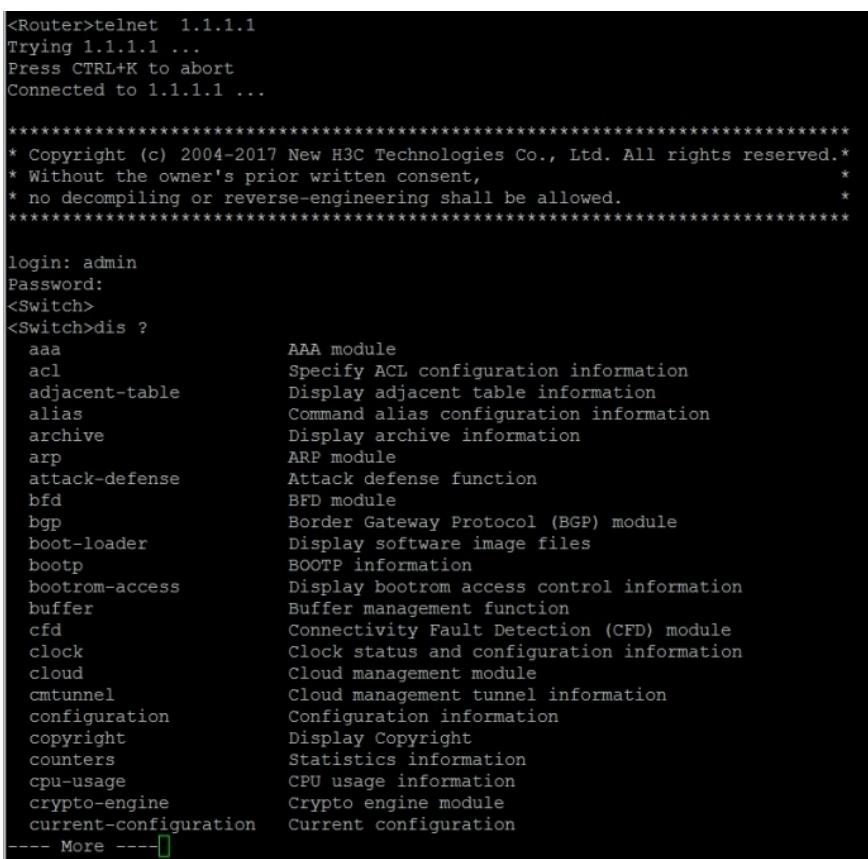

配置关键点